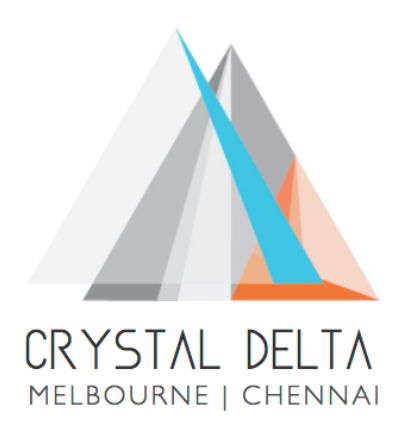

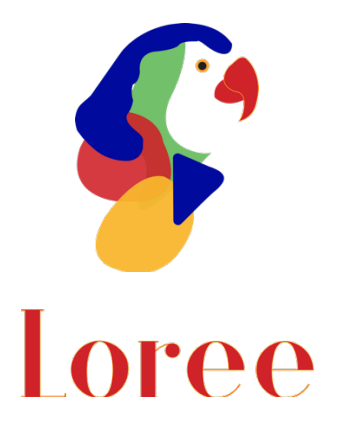

# **Release 1903.3**

Dated on -09th August 2019

## **Table of contents**

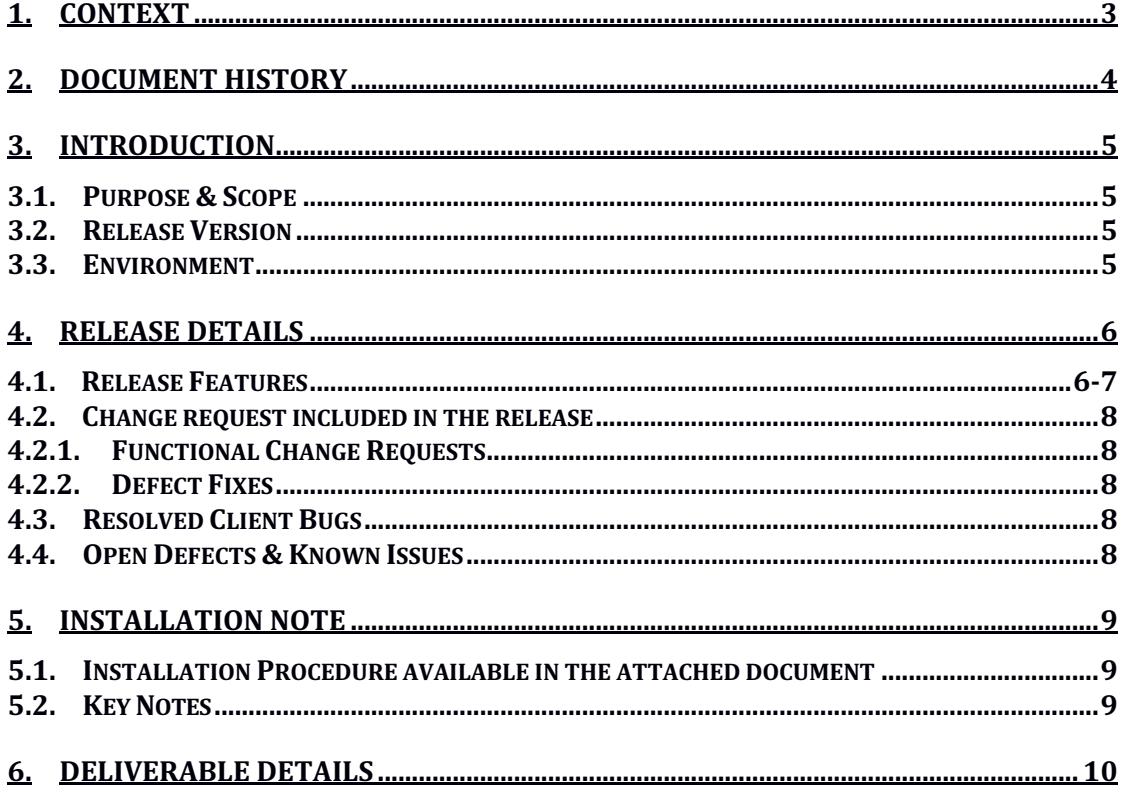

## **1. Context**

This document contains the Release Notes for Loree (Release 1903.3) on Canvas LMS

# **2. Document History**

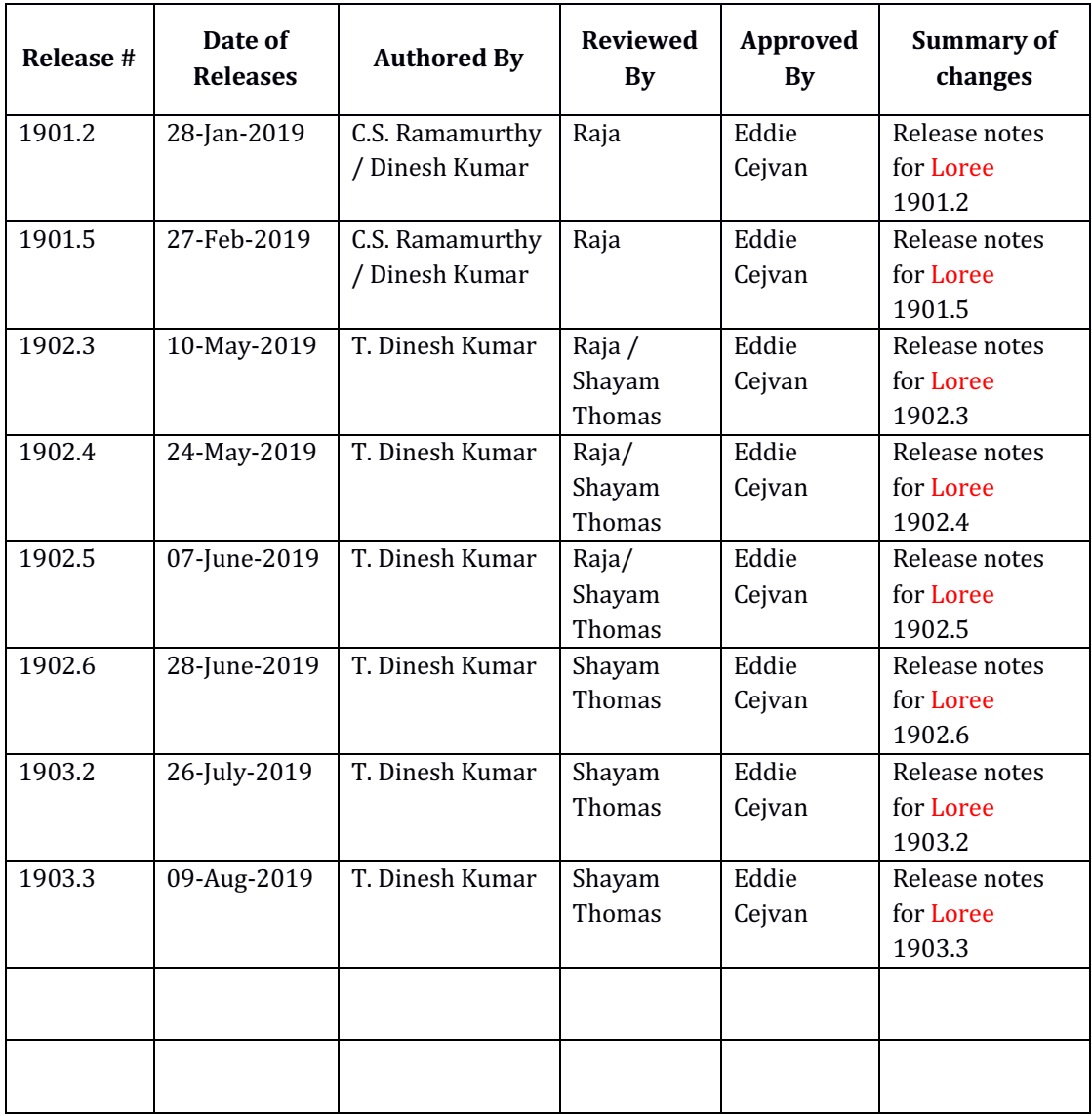

## **3. Introduction**

### 3.1. Purpose & Scope

This release is focuses on key enhancements to the Loree tool which were requested by the various Canvas LMS users. As these enhancements mainly focusing on fetching the Canvas course Pages, Modules, Assignments, Discussions and Quizzes. So that Loree users can Edit, Delete, Publish, Unpublish, Duplicate and Preview on pages within Loree tool itself. Also, users can easily switch between Canvas and Loree by using Canvas course Navigation on Left. For more details on the product features that forms a part of this release, refer section 4.

#### 3.2. Release Version

#### **Loree** Builder Version 1903.3

#### 3.3. Environment

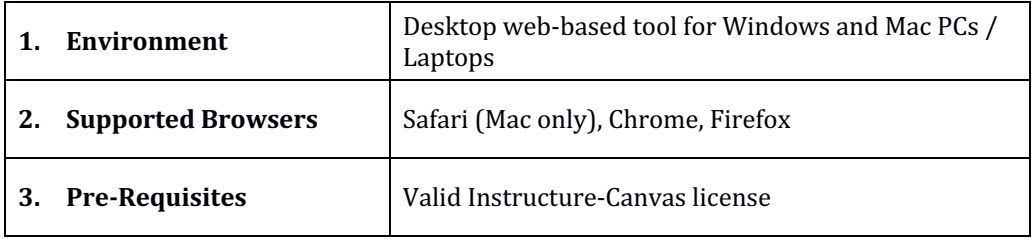

# **4. Release Details**

### 4.1 Release Features

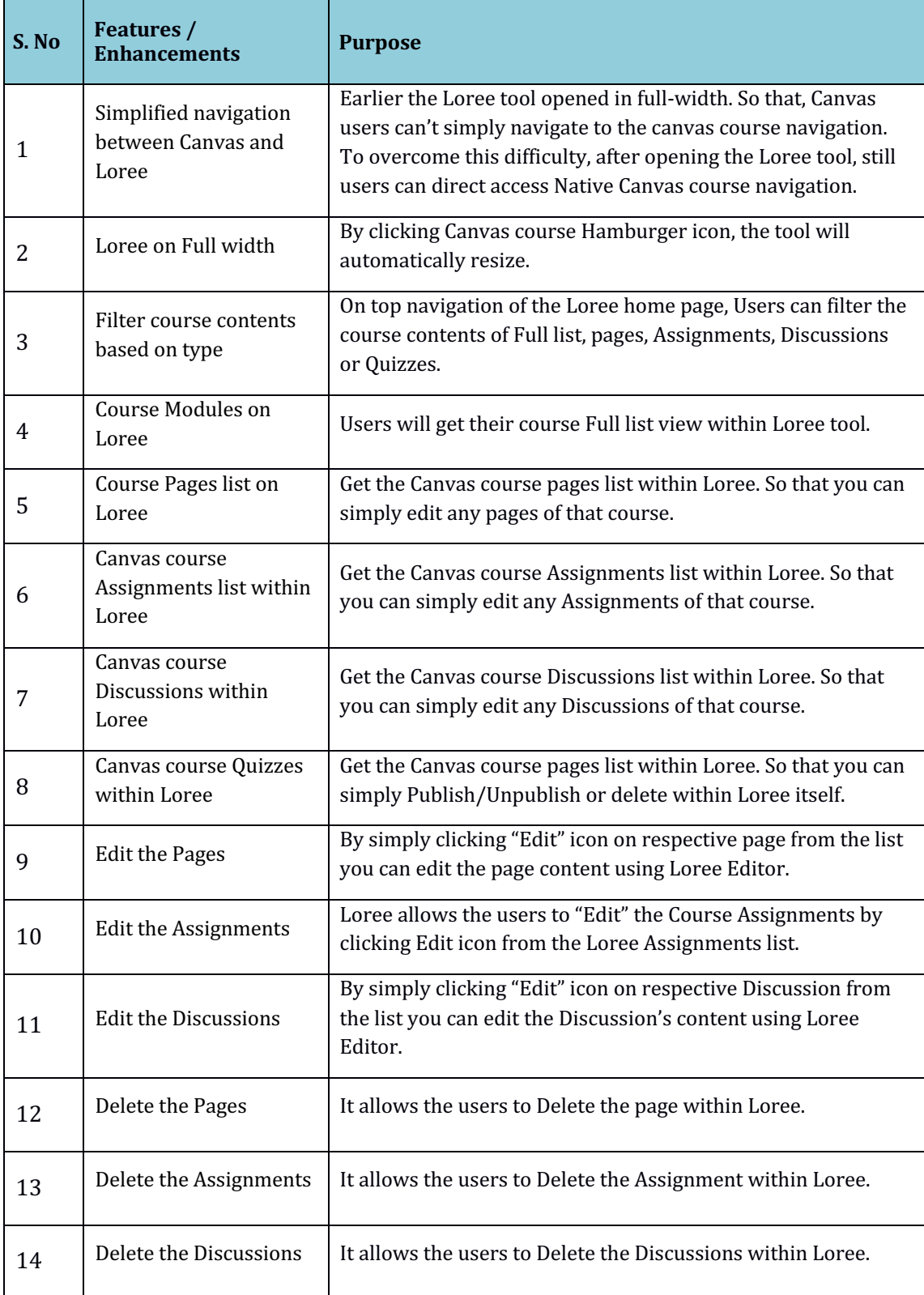

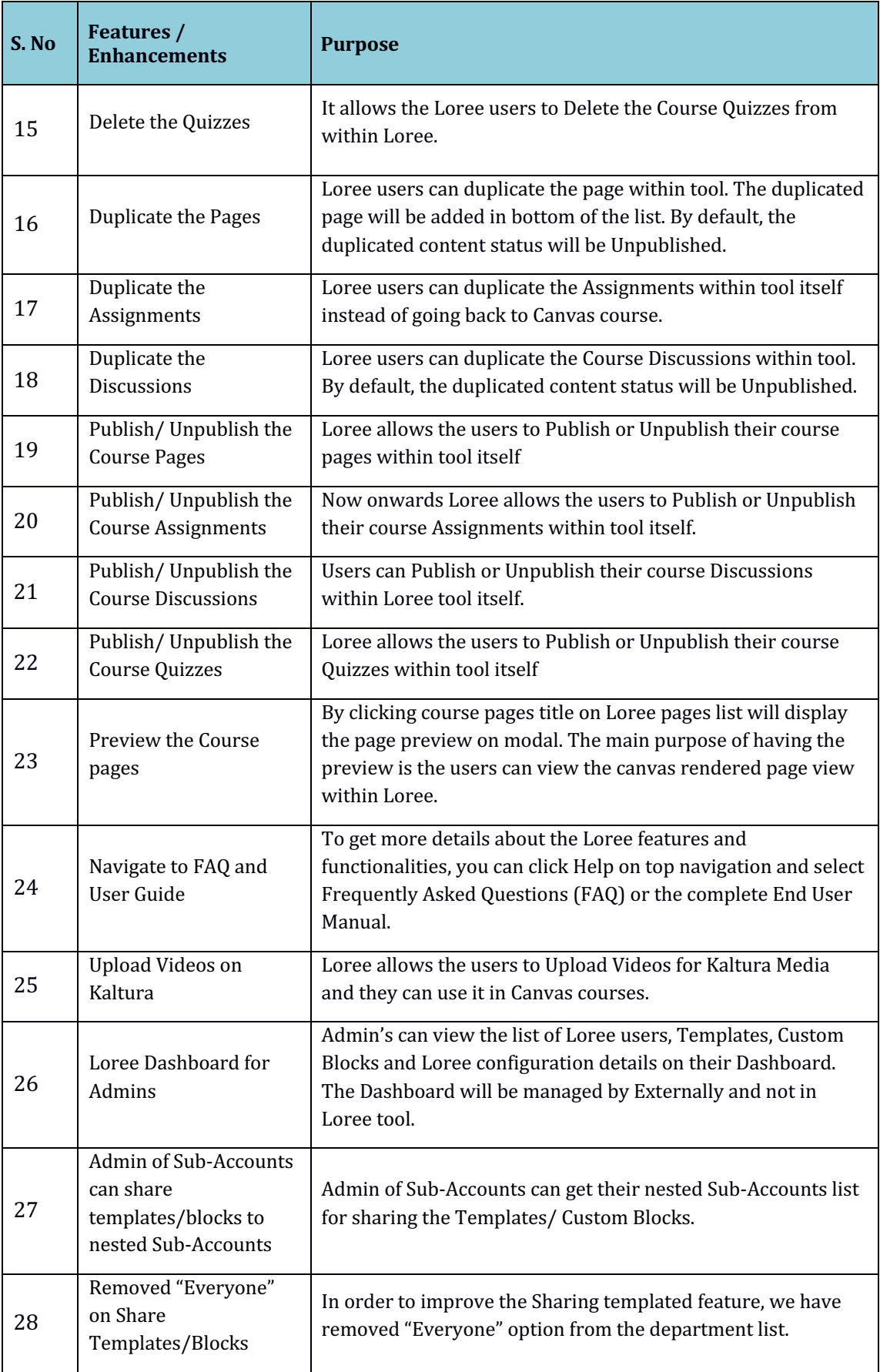

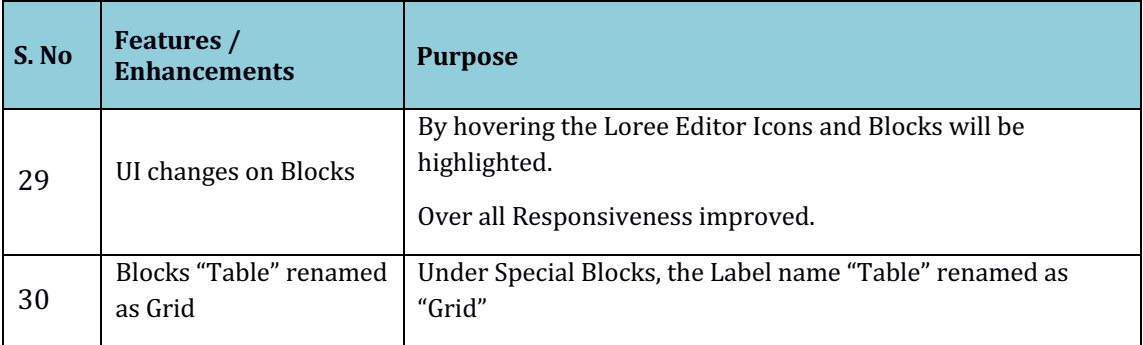

#### 4.2. Change requests included in the release

#### 4.2.1. Functional Change Requests

- Users can easily switch between Canvas and Loree tool by using Canvas **Course Navigation.**
- Admin console for Loree tool
- Course contents can be Edited using Loree along with Pages.

#### 4.2.2. Defect Fixes

- OAuth repeated verification issue resolved
- Kaltura media fetching issue has been resolved
- Unwanted label "Video content" on video blocks has been removed.

#### 4.3. Resolved Client Bugs

- Edit HTML code on over blocks issue fixed.
- Repeated OAuth Verification issues resolved.
- Navigation between Canvas and Loree has simplified.

4.4. Open Defects & Known Issues

- Duplicating the Locked elements with Images were not displaying media contents.
- Drag and Dropping the HTML block from Contents Block should open the new modal for Edit HTML and CSS. Contents should update properly.
- CSS issues on Icon + Text related blocks.
- Accessibility Checker not showing reports on sometimes because of HTML classes.
- CSS style issues on Shared Templates/ Custom Blocks.
- Uploading Videos on Kaltura is not uploading the Videos.
- Only fetches hundred counts per list. When the list goes more than hundred count, it's not appeared.
- Auto play option not working as expected.

# **5. Installation Note**

5.1. Installation Procedure available in the downloaded installation setup file.

5.2. Key Notes

NA

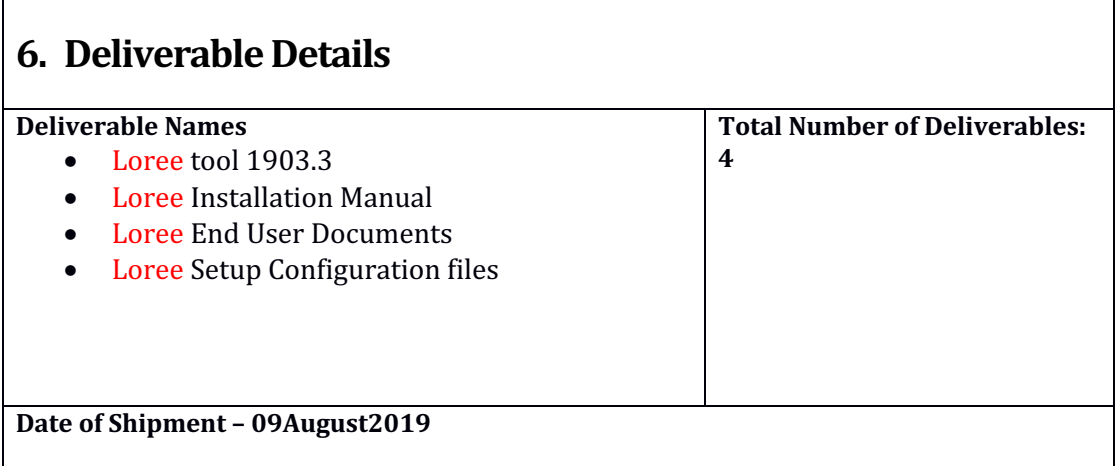